# DATA MINING PROJECT 1

# **1. BUSINESS UNDERSTANDING**

Supermarket chain "Coop" provided us with some data in order to discover new insights in their products and customers' purchasing behavior. For this we can use data about products, the marketing hierarchy, sales, customers and dates.

## **2. DATA UNDERSTANDING**

Before we can start with the data understanding, we need to convert the csv-files to arff-files, using the tool "arff-writer" in Knime. Then we load each table into Weka to perform some basic statistics and histograms to understand the data. For the more sophisticated analysis of the data, we load the tables to an SQL server database. This enables us to perform queries and transformations on the data (in linked tables) in the database using the business intelligence tools of Visual Studio and the SQL server management studio software.

## 2.1. DATA EXPLORATION

As a first step, we look at some statistics and distributions that might contain useful information. The table that contains data about customers can be analyzed using distributions and histograms. Figure 1 shows the distribution of the profession of the customers. Other histograms show more information about the birth year, anno\_socio of customers but also about the quality of the data. For example for the birth year there are some outliers, which are mistakes (birth year 1260 is impossible).

Figure 2 shows the transaction statistics. These basic statistics can help us to get an idea of the data and enable us to see if there are some peculiar data entries in the table. For example the negative values for "QTA\_PESO" and "QTA\_PEZZI". The negative values of "IMPORTO" are interpreted as the value of a (special) promotion and therefore are not "wrong" measurements.

In further data exploration we want to learn more about products and their link with the product hierarchy. Using Visual Studio (figure 14), we join the tables of articles with the table of marketing structure. The attribute "cod\_mkt\_id" is used to link the tables. We group by sector and count the distinct products for each sector (figure 3). From the figure we can tell for instance that the sector "FRESCHISSIMI" contains 19389 products.

In the next table (figure 4) we show how many of these products per sector were actually sold in the 6 months of sales data (computed with Visual Studio, figure 15). If we compare the number of products in the sector "FRESCHISSIMI": 19389 products in the products table (see figure 3) of which only 857 (4,4%) were actually sold in 6 months (figure 4).

From the table with transactions, we compute for each article how many times it was sold (figure 5 shows a small extract from the whole table of results). The table was computed using the Visual Studio software (figure 16). It performs a join of the sales table with the products and then computes the number of products sold (in descending order). In total, 5502 products out of 345208 different products were sold one time or more, which accounts for just 1,6% of all products from the table products (articoli). The most sold item is the plastic bag of Coop bought at the cash register.

The last step in our data exploration may be of great interest to the supermarket. It is the ordering of products sold sorted by revenue. It was computed with a simple query summing the revenue, grouping by "articolo\_id". The top part of the result set is displayed in figure 6. The product 'B.A. macinato scelto…' seems to be the product that has generated the most revenue (not profit!) over the 6 months of sales recorded in the sales table.

## 2.2. CUSTOMER PROFILING

A supermarket like Coop can benefit with regard to revenue and competitors if it can distinguish between profitable and occasional customers. To be able to perform customer segmentation, we compute for each customer (i) monetary volume of purchases made by the customer, (ii) number of transactions (visits) performed and (iii) number of single products bought including all products using the following query in Microsoft SQL Server:

```
SELECT CLIENTE_ID, SUM(IMPORTO) AS [MONETARY VOLUME], COUNT(DISTINCT 
SCONTRINO) AS [NUMBER OF VISITS], COUNT(DISTINCT ARTICOLO_ID) AS 
[NUMBER OF PRODUCTS] 
FROM SSET_VEN_CORSODM 
GROUP BY CLIENTE_ID
```
Which generates the table, a part of it in figure 7. We think tha these 3 measures are the most important one can compute out of the provided data.

- (i) shows how much revenue the customer generates
- (ii) the number of visits helps us distinguish frequent customers from infrequent customers
- (iii) number of products shows the basket size of a customer, does (s)he buy only few products or does (s)he buy regularly a decent amount of poducts?

Next, we computed the same aggregates for each customer, but only including the products of the category "FRESCHISSIMI", using the following query in Microsoft SQL Server:

```
SELECT CLIENTE_ID, SUM(IMPORTO) AS [MONETARY VOLUME], COUNT(DISTINCT 
SCONTRINO) AS [NUMBER OF VISITS], COUNT(DISTINCT 
SSET_VEN_CORSODM.ARTICOLO_ID) AS [NUMBER OF PRODUCTS] 
FROM SSET_VEN_CORSODM INNER JOIN 
              SSET_ART_CORSODM ON SSET_VEN_CORSODM.ARTICOLO_ID = 
     SSET_ART_CORSODM.ARTICOLO_ID INNER JOIN 
              SSET_MKT_CORSODM ON SSET_ART_CORSODM.COD_MKT_ID = 
SSET_MKT_CORSODM.COD_MKT_ID 
WHERE SETTORE='FRESCHISSIMI' 
GROUP BY CLIENTE_ID
```
Resulting in the table, part of it displayed in figure 8.

# **3. INDIVIDUAL EVENTS DETECTION**

## 3.1. CHURN ANALYSIS

Out of the transaction data we can extract some other useful information for each individual customer. One of the possible analyses that can be done is "churn analysis". We compute for each customer the number of visits (s)he has done over the months the sales data covers. We say that a customer is churning when the customer has bought something in a month, but nothing in the next n months. This is slightly different from the objective for this project that stated the **last** n months. We think that the churn analysis is more complete when we look at all cases, not only the last n months. So for example if a customer buys something in April and nothing in the **next** n months, (s)he is churning.

In this analysis we choose to set n equal to 2 because supermarkets benefit from frequent visits of customers and so we want to limit the time frame to consider a customer "churning" (this means a customer can churn more than once over 6 months!). The following SQL-query computes the number of visits in each month for each customer.

```
SELECT CLIENTE_ID, MESE_N, COUNT(DISTINCT V.SCONTRINO) AS [Number of visits] 
FROM tj.dbo.SSET_VEN_CORSODM AS V, tj.dbo.SSET_DATA_DORSODM AS D 
WHERE V.DATA_ID = D.DATA_ID 
GROUP BY CLIENTE_ID, MESE_N 
ORDER BY CLIENTE_ID, MESE_N
```
The first rows of the result set is shown in figure 9. Although the result contains all the data needed to determine if a customer is churning or not, it displays only the months in which the customer has visited the store (not the others). The analyst now has to look for himself if the customer is churning in a particular month.

Alternatively we can compute for each customer the month(s) in which (s)he is churning in the program Visual Studio using a data flow and transformations (figure 17). In this analysis we include also the tipologia of that customer in the month (s)he is churning (mind that if the customer changes tipologia within the month (s)he is churning, the highest one is chosen). In this way the supermarket can see if there are also loyal customer (tiplogia 2-6) who are churning and find out why the customer left. An extract of the result set of the churn analysis is shown in figure 10.

## 3.2. CUSTOMERS FOCUSING ON PRODUCT(-SUBCATEGORIES)

Another interesting question one can ask, provided with this data, is whether individual customers focused their purchases on specific kinds of products. For this question we are focusing on the purchases of products within the sector "FRESCHISSIMI". For each customer we compute the number of products bought, within a subcategory (reparto) of the sector "FRESCHISSIMI", as a percentage of the total number of different products bought within the sector (settore) "FRESCHISSIMI". We do this computation separately for two periods, two quarters actually. From the resulting data set (figure 11 shows first 20 rows) we can see if a customer is focusing on a particular subcategory if (s)he buys more than double in percentage in the second period than the first. An analysis of this kind may be very useful to marketing practices and more specifically personalized advertising. The results were obtained using Visual Studio software, the data flow is transformed via a process shown in figure 18.

In figure 12 one can see an example of a "focusing" customer. Customer 7837 buys more than double in percentage of red meat (carni rosse) products in the last 3 months compared to the first 3 months. So maybe in the future we can try and advertise these red meat products together with other products (cross-selling).

## **4. TIME SERIES**

Using the following query, we obtain the number of products bought by a customer in a particular week for the segment "pesce". The result is (partly) visualized in figure 13.

SELECT V.CLIENTE\_ID, D.SETTIMANA\_ANNO, COUNT(\*) AS Number\_of\_purchases FROM [tj].[dbo].[SSET\_VEN\_CORSODM] AS V INNER JOIN [tj].[dbo].[SSET\_ART\_CORSODM] AS A ON V.ARTICOLO ID=A.ARTICOLO ID INNER JOIN [tj].[dbo].[SSET\_MKT\_CORSODM] AS M ON A.COD\_MKT\_ID= M.COD\_MKT\_ID INNER JOIN [tj].[dbo].[SSET\_DATA\_DORSODM] AS D ON V.DATA\_ID = D.DATA\_ID WHERE SEGMENTO='PESCE' GROUP BY V.CLIENTE\_ID, D.SETTIMANA\_ANNO ORDER BY V.CLIENTE\_ID, D.SETTIMANA\_ANNO

First, the tables "SSET\_VEN\_CORSODM", "SSET\_ART\_CORSODM", "SSET\_MKT\_CORSODM" and "SSET\_DATA\_DORSODM" are joined. By grouping on "CLIENTE\_ID" and "SETTIMANA\_ANNO", for each customer the number of products bought in each week is counted. The where-clause selects only the products of the segment "pesce".

From the obtained table, we can tell that most people don't buy a product of the segment "pesce" often. For most people who bought a product in different weeks, there are a few weeks between each purchase. We've chosen for this particular segment, because it holds information that can be useful to manage inventory. Because products of the segment "pesce" rot fast, it's important to harmonize supply and demand for these products in order to avoid unsold items. All items that don't get sold in time contribute to an extra loss.

# **5. EVALUATION/CONCLUSION**

The data analysis performed in this project is only a small part of interesting analysis one can perform using the data of the supermarket Coop. The results of the customer analysis (2.2 Customer profiling) can be used for clustering and finding segments of customers. Furthermore one can analyze in more detail a customer using the results from churn analysis (3.1), focusing (3.2) and time series (4) for example to look for frequent patterns or association rules.

# **6. FIGURES**

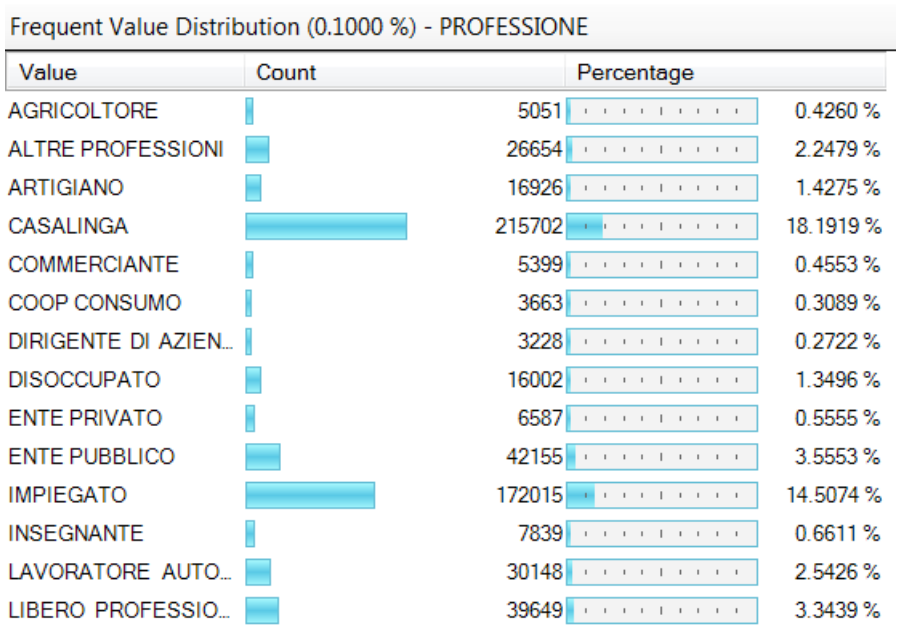

#### **Figure 1**

Column Statistics Profiles - [dbo].[SSET\_VEN\_CORSODM]

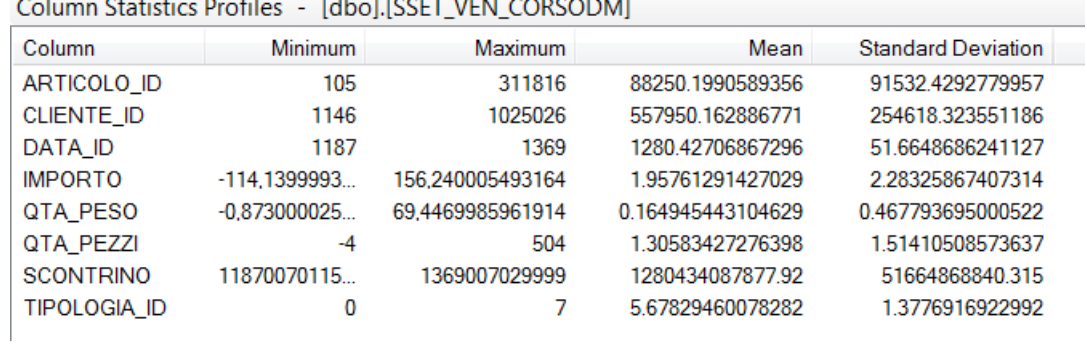

#### **Figure 2**

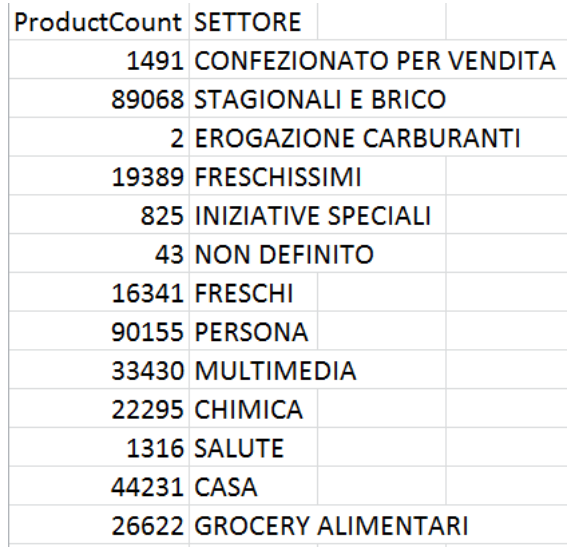

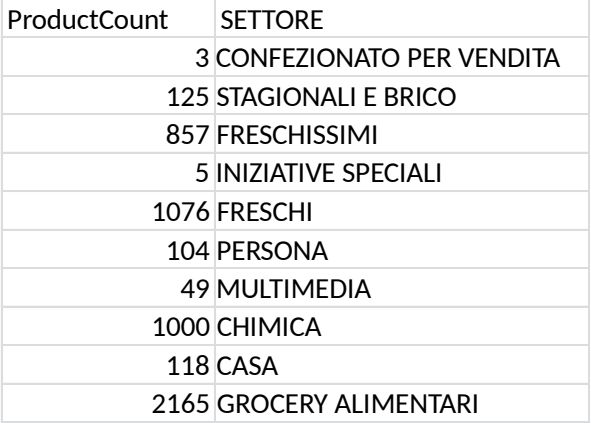

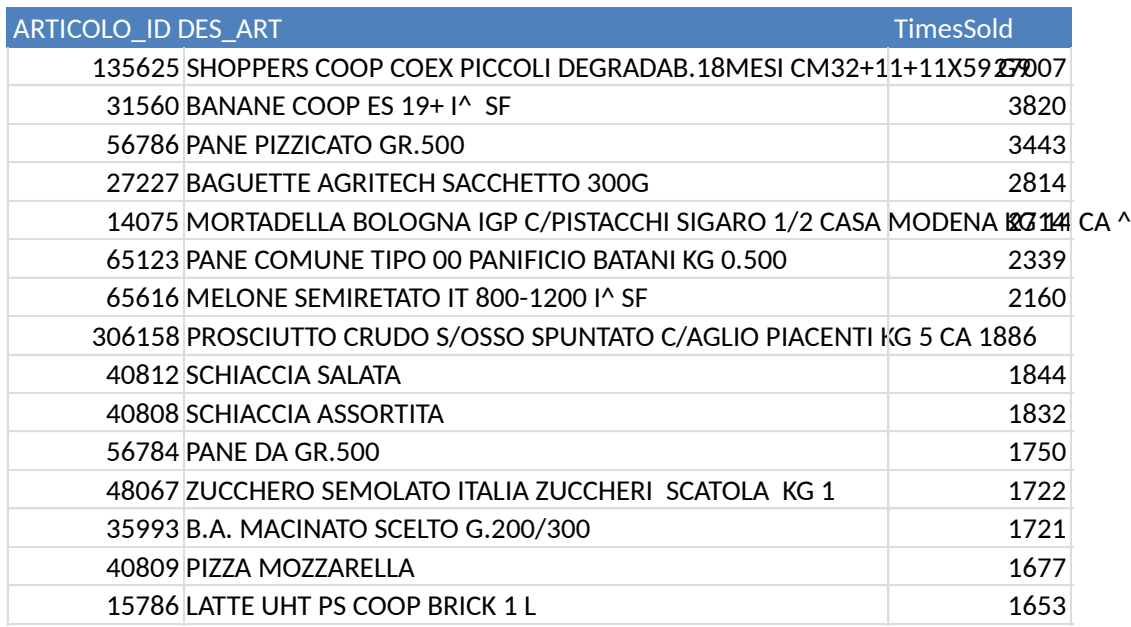

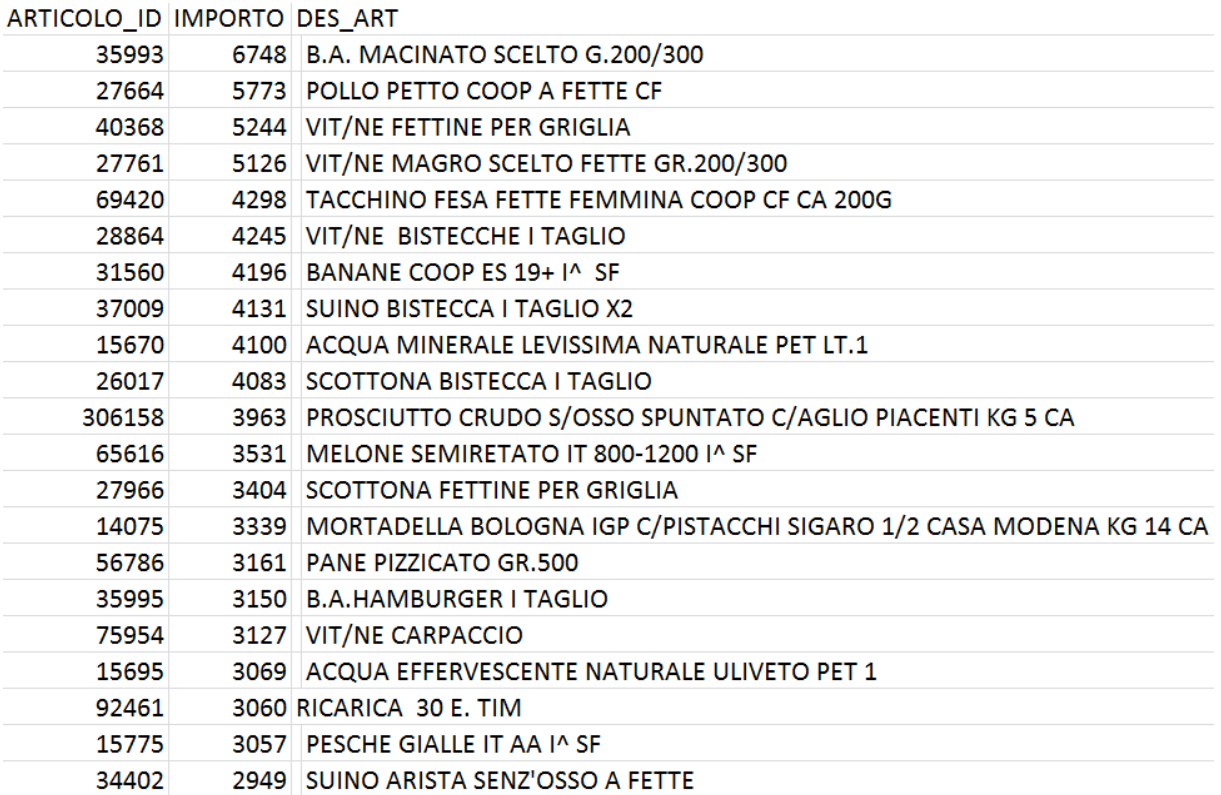

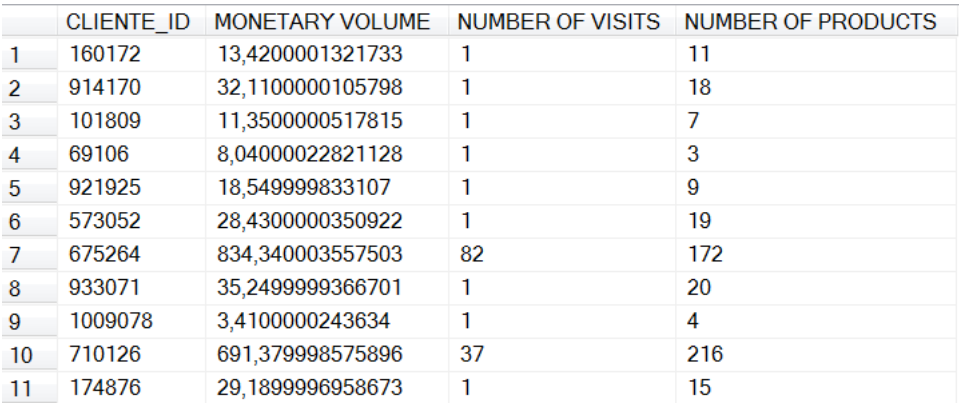

#### **Figure 7**

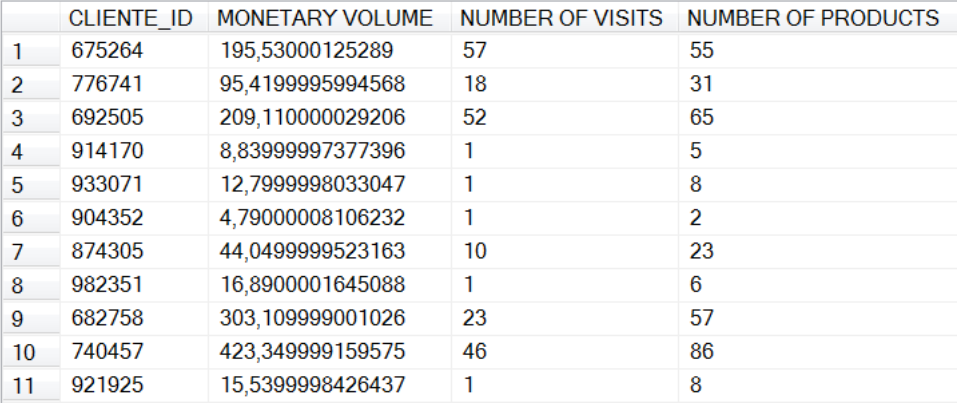

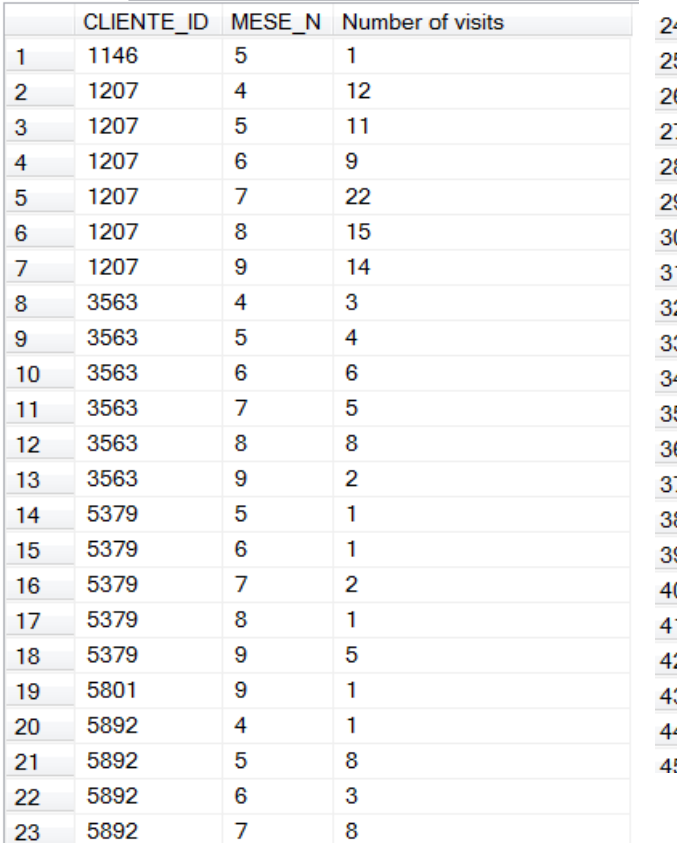

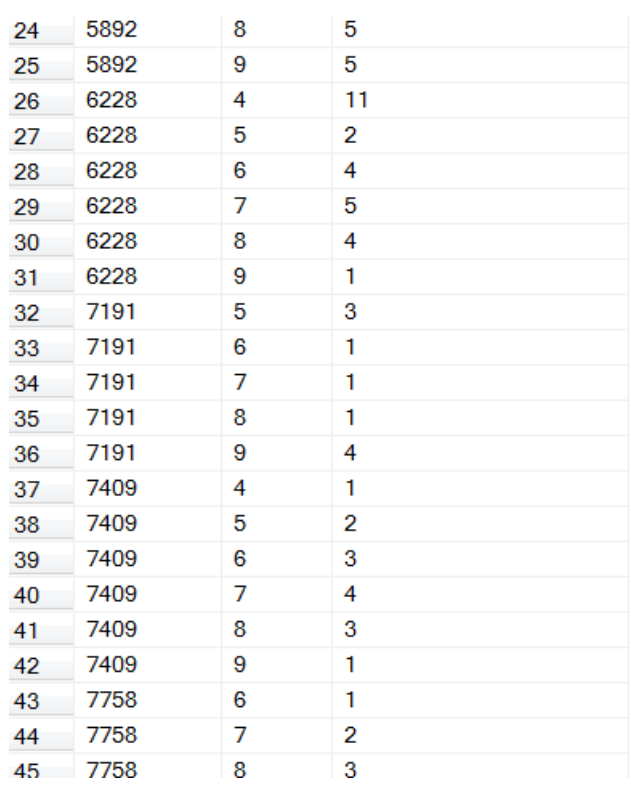

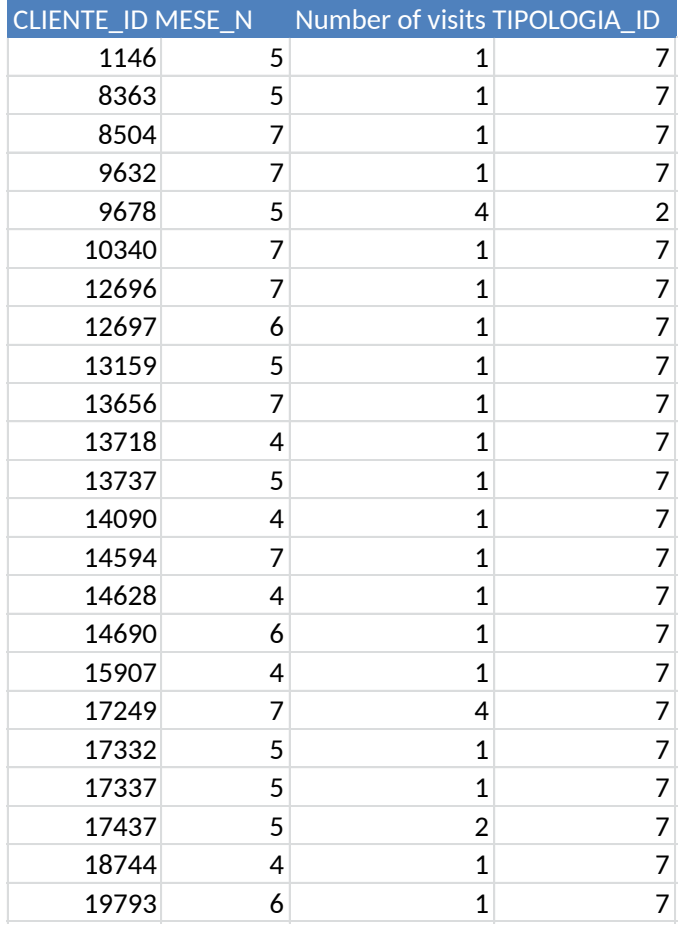

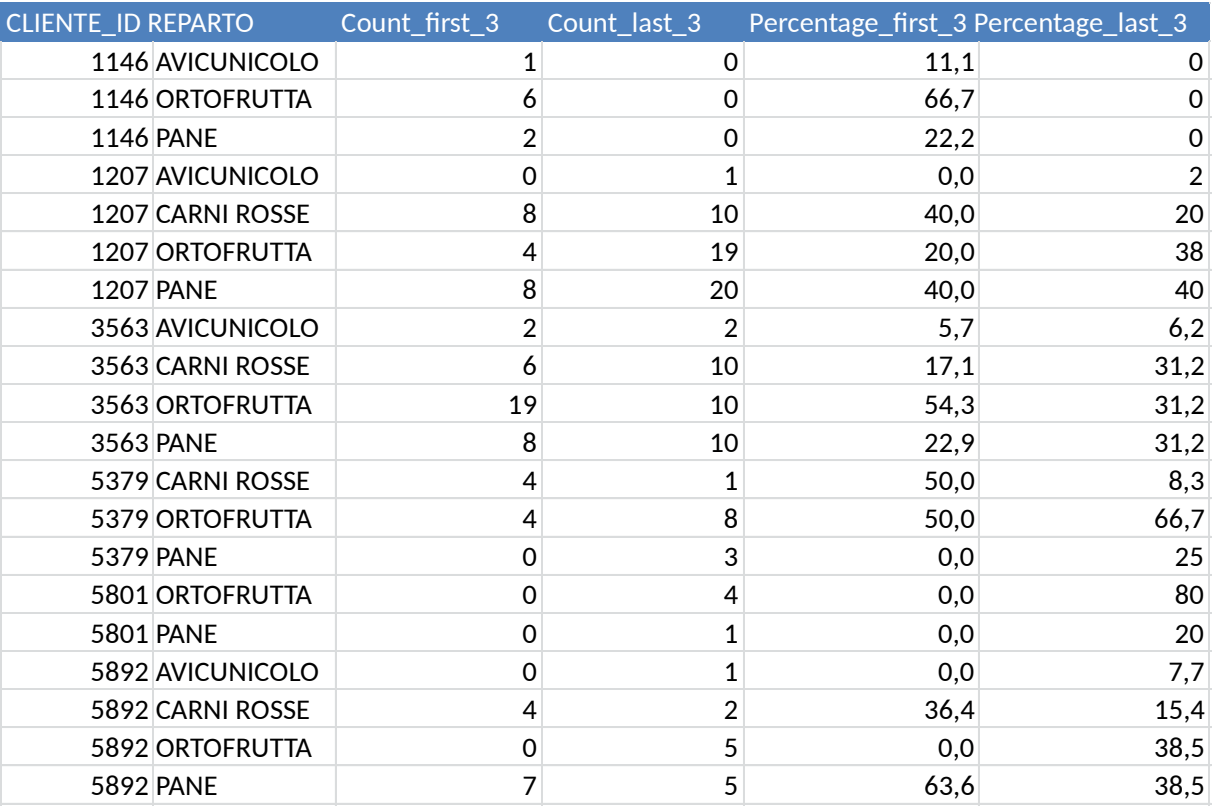

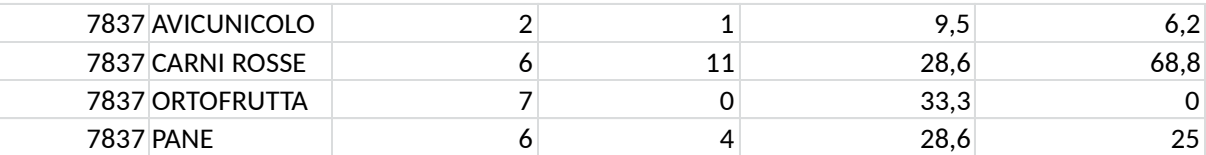

#### **Figure 12**

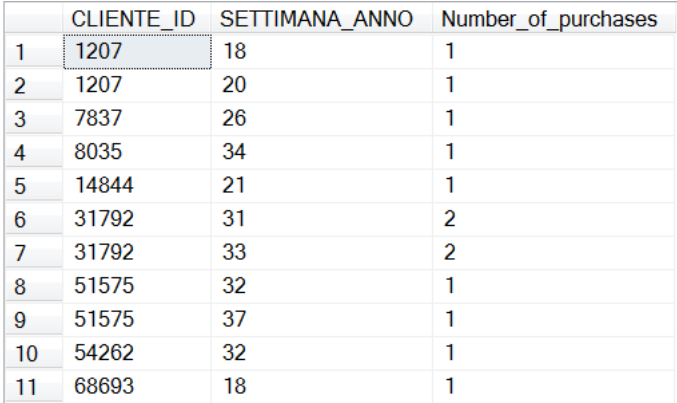

#### **Figure 13**

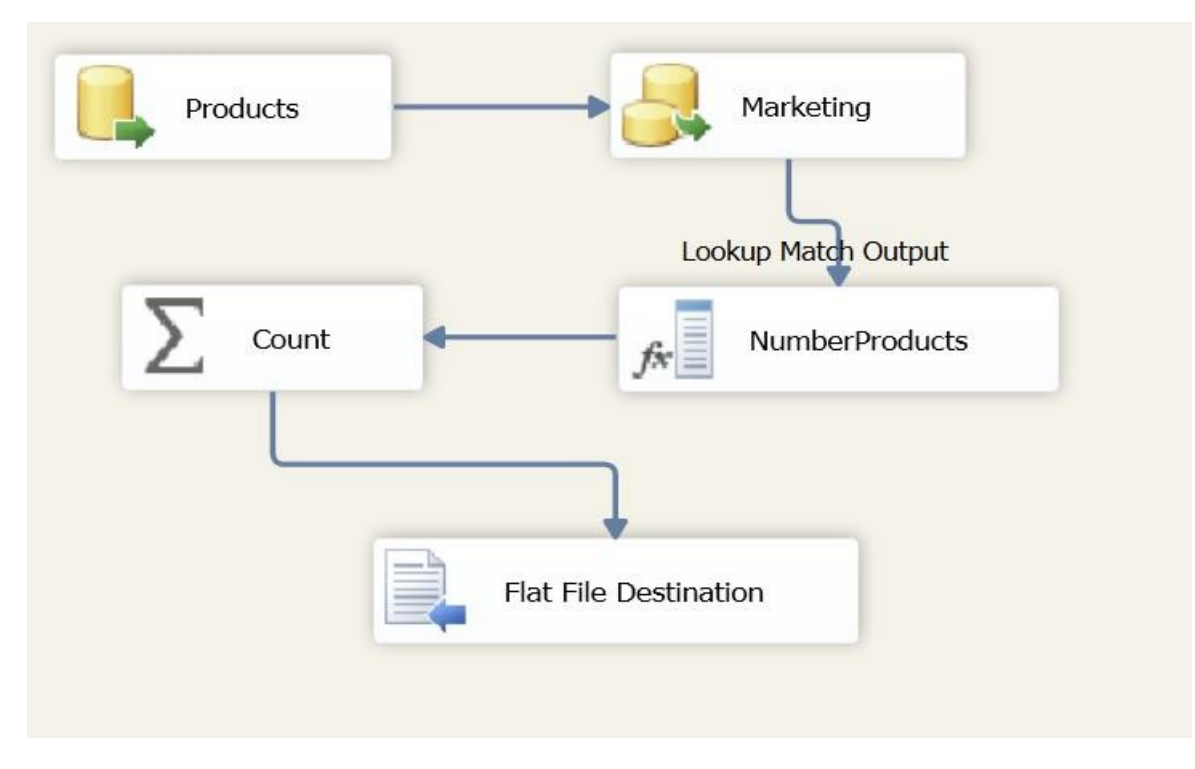

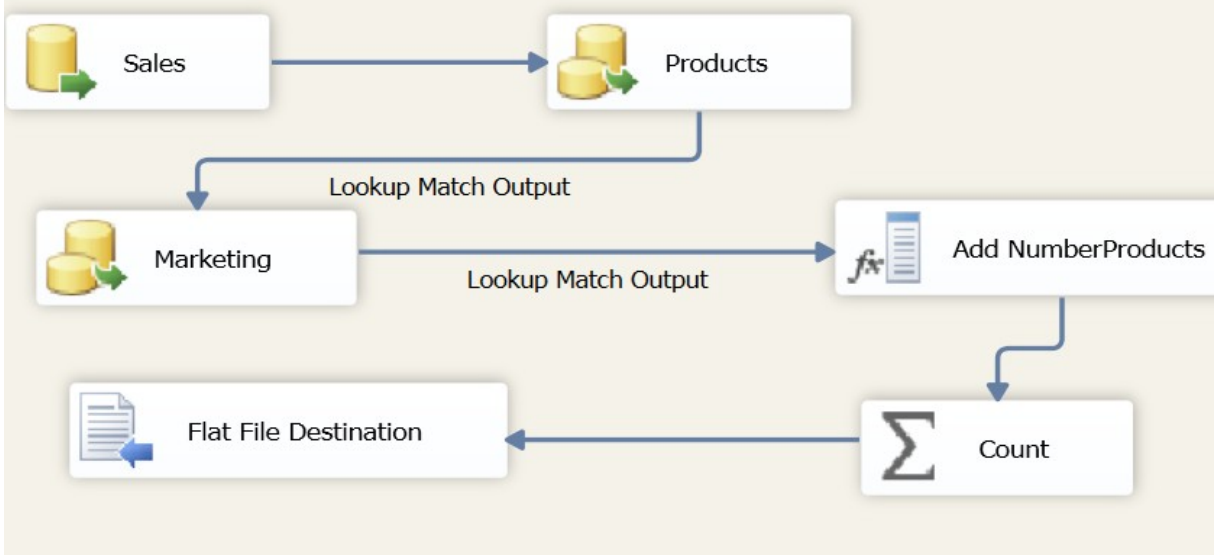

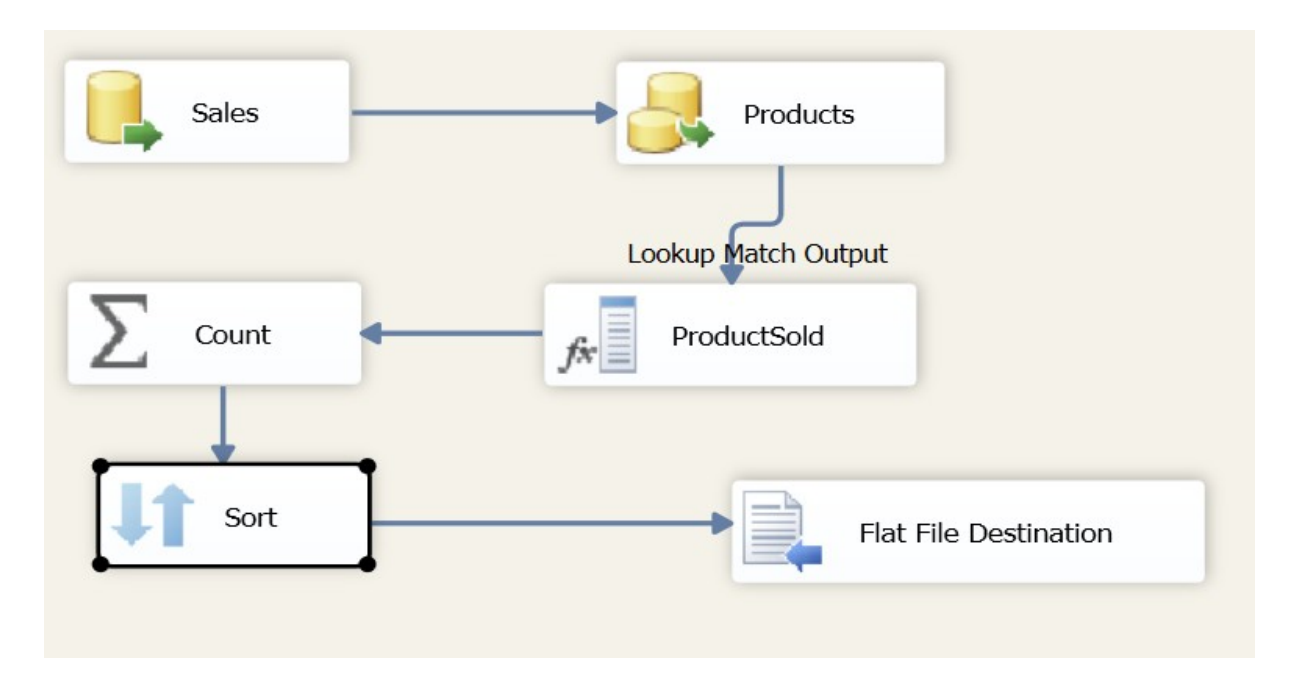

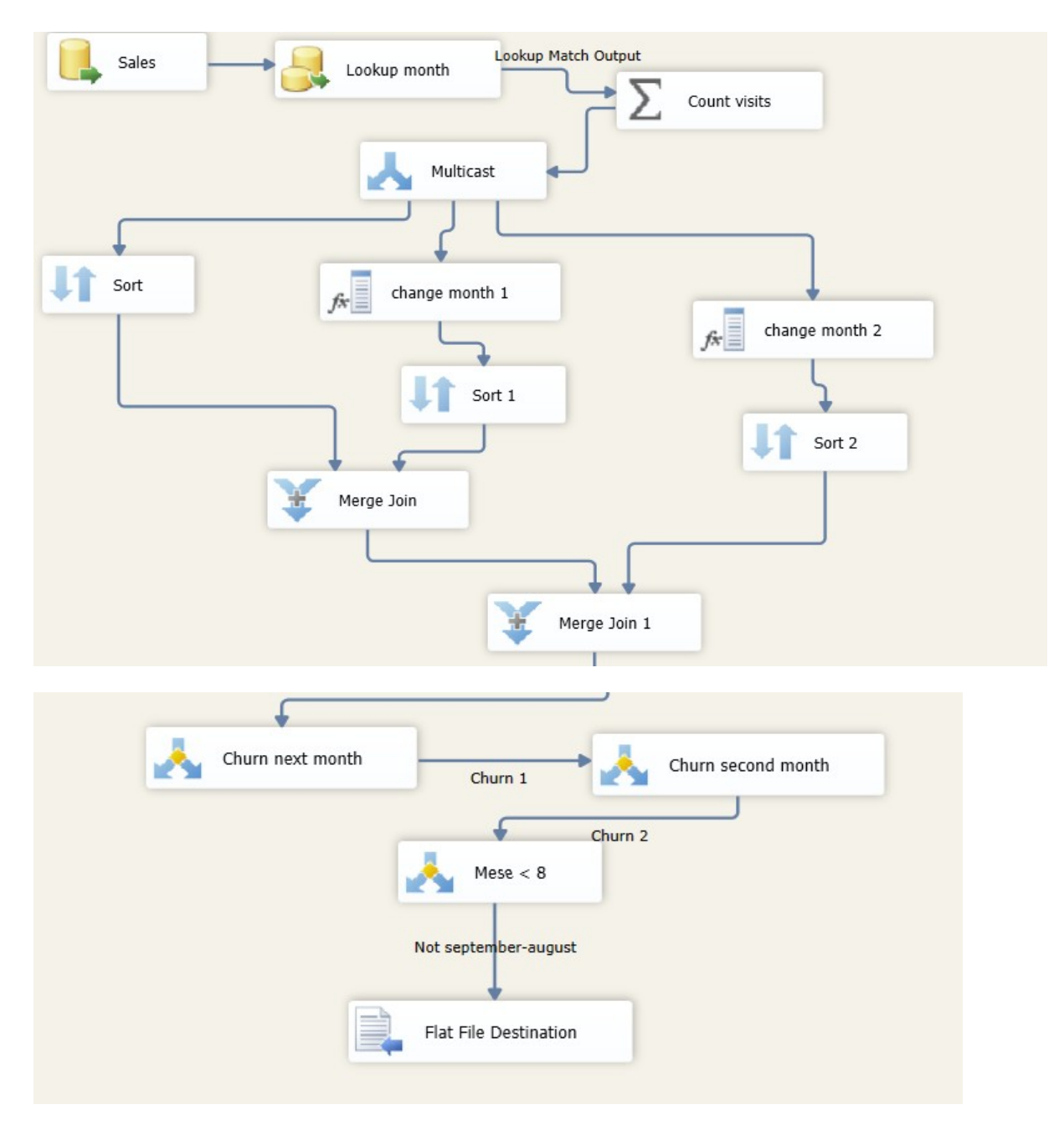

**Figure 17** 

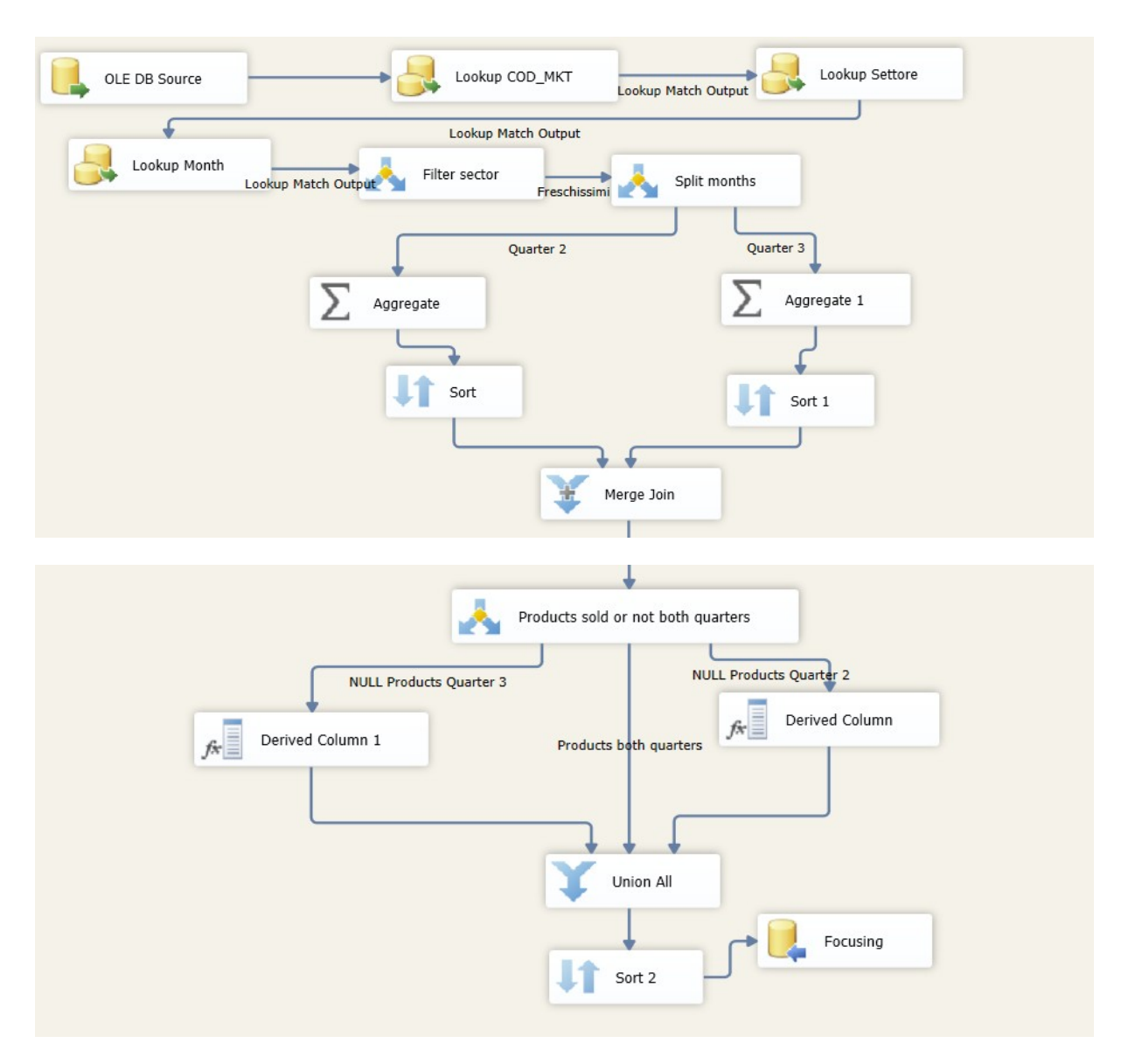

**Figure 18** 

# Data Mining Project Part 2

## **1 CLUSTERING**

Before starting the clustering analysis, we need to do some preprocessing. For the attribute 'ANNO\_NASCITA', all the cases with value '0' are replaced by '?', which corresponds to a missing value. Furthermore, all cases who were born in 1905 or before were marked as missing values. Also for other attributes ('SESSO', 'STATO CIVILE', 'PROFESSIONE') we replaced the values 'ND' or 'Non disponible' with a '?'.

Now the preprocessing is done, we can start to perform clustering by using the Simple K Means algorithm in Weka. By comparing the SSE of different clusterings on the same attributes and by taking into account how much the obtained clusters differ from one another, we selected the clustering with k equals 6 as the best one.

kMeans

Number of iterations: 10 Within cluster sum of squared errors: 2389.198509615827 Missing values globally replaced with mean/mode

Cluster centroids:

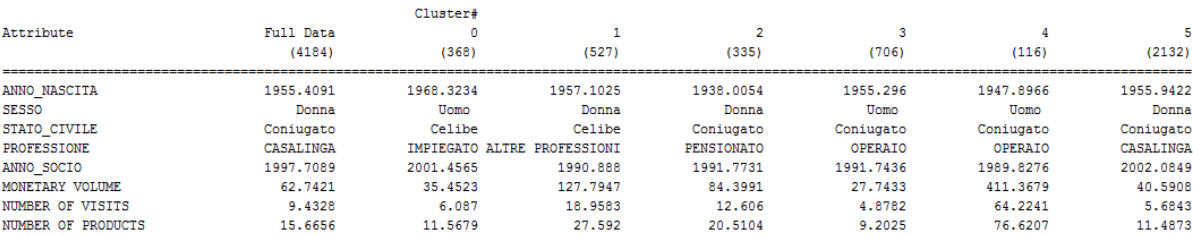

Time taken to build model (full training data) : 0.26 seconds

=== Model and evaluation on training set ===

Clustered Instances

 $368$   $($  9%)  $\circ$  $527$  (  $13%$  )  $335(8)$ <br>706 (17%)  $\overline{2}$ 3  $116(3)$  $\overline{4}$  $2132$  (51%)  $\overline{5}$ 

In the figure above the raw clustering results are shown. In the table on the next page once can find the description of the different clusters based on the distributions of the attributes within each cluster.

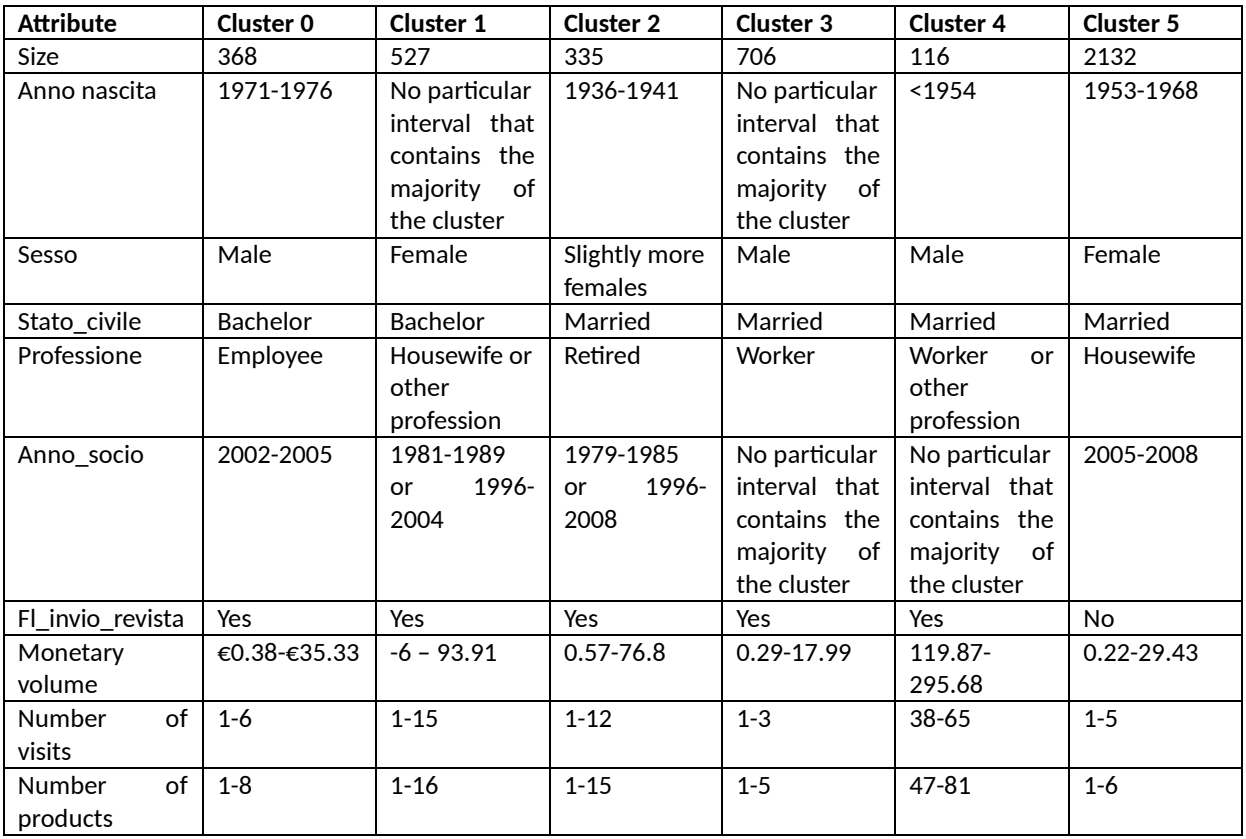

Cluster 4 seems to be the most interesting one, because of its high value for monetary volume. The cluster is characterized by married male workers, who seem to visit the supermarket very often. The majority of the people in this cluster is interested in receiving discounts, so it might be a good idea to send them more personalized offers in the future. Note that cluster 4 is the smallest one among all clusters, so there's only a small group of loyal customers.

Cluster 2 is characterized by a particular type of people: most of them are married and retired. They are less loyal customers as the ones contained in cluster number 4, but they may be an interesting target for promotional offers given their specific characteristics.

The last interesting cluster is cluster number 1. This group of customers contains mostly female bachelors of different ages. Based on the number of visits and monetary volume, they are in the top three of the best clusters.

## **2 EVENT CHARACTERIZATION**

In this paragraph we analyze the event of churning in more detail. For the supermarket it is important to learn what the typical behavior of churning customers is. This information can be used to prevent customers from churning in the future. To do this, we build a classifier which is able to predict if a customer is going to churn or not.

First we collect the data that is needed to build the classifier. In the previous part of the project the churning customers were put in a file as follows:

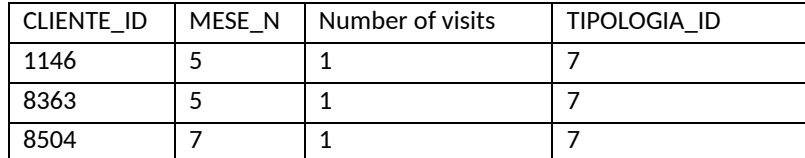

We say that a customer is churning when the customer has bought something in a month, but didn't buy anything in the next 2 months $^{\rm 1}$ . The customer with ID 1146 churns in month 5 because he doesn't buy anything in months 6 and 7. In this table only customers who churned were displayed. The classifier, however, needs to be built using data for all the months for each customer, not only the months in which (s)he churned. For this reason we developed a new SSIS project to compute for each customers the aggregates for each month and then joined them with the table of the previous project by adding a column to each row 'IsChurning'. IsChurning can contain only two different values 'yes' and 'no'. If the customer is churning in a certain month the values for 'IsChurning' is set to 'yes' otherwise to 'no'.

Next, we can load the data into Weka for performing the classification task and further preprocessing. The first preprocessing task is to remove the 'CLIENTE ID' column, because this will be useless for classifying. An important remark needs to be made concerning the data used for classification. A customer churns if he buys something in a month, but not in the next two months. This means that a customer who is churning in month 7, doesn't buy anything the next two months. The data provided by Coop contained information about the sales of months 4 to 9. Hence we can't tell if a customer churns in month 8 or 9. In Weka we apply the 'remove with values' filter to remove the months 8 and 9. After the filtering 6099 instances remain.

The next step is to split the data set into training set and test set. First we randomize the data and then we split the data set in two parts: a training set, which contains 66% of the data and a test set, which contains 33% of the data by using the following preprocessing steps in Weka:

Randomize

1

• Stratified remove folds (2 times)

After the preprocessing, we use the J48 algorithm for decision trees providing our test set to evaluate the outcome. The classification is done on the class variable 'isChurning' provided with 3 other variables: Number of visits, Monetary volume, Number of different products. The resulting tree contains only one split based on the attribute 'Number of visits' (shown in the figure below). We can interpret the tree using the decision rule: if a customer visits the shop more than once a month, (s)he is not churning, otherwise (s)he is churning. The decision tree is rather trivial and indicates that the number of visits is a fairly good classifier. As one can see in the summary below, almost 75% of the instances were classified correctly. It is important that we can recognize the churning customes in order to prenvent them from leaving. The recall for churning is 81% in this model, indicating that 81% of the people who churn are classified this way by the model.

<sup>1</sup> This is slightly different from the objective for project 1 that stated the **last** n months. We think that the churn analysis is more complete when we look at all cases, not only the last n months. So for example if a customer buys something in April and nothing in the **next** 2 months, (s)he is churning.

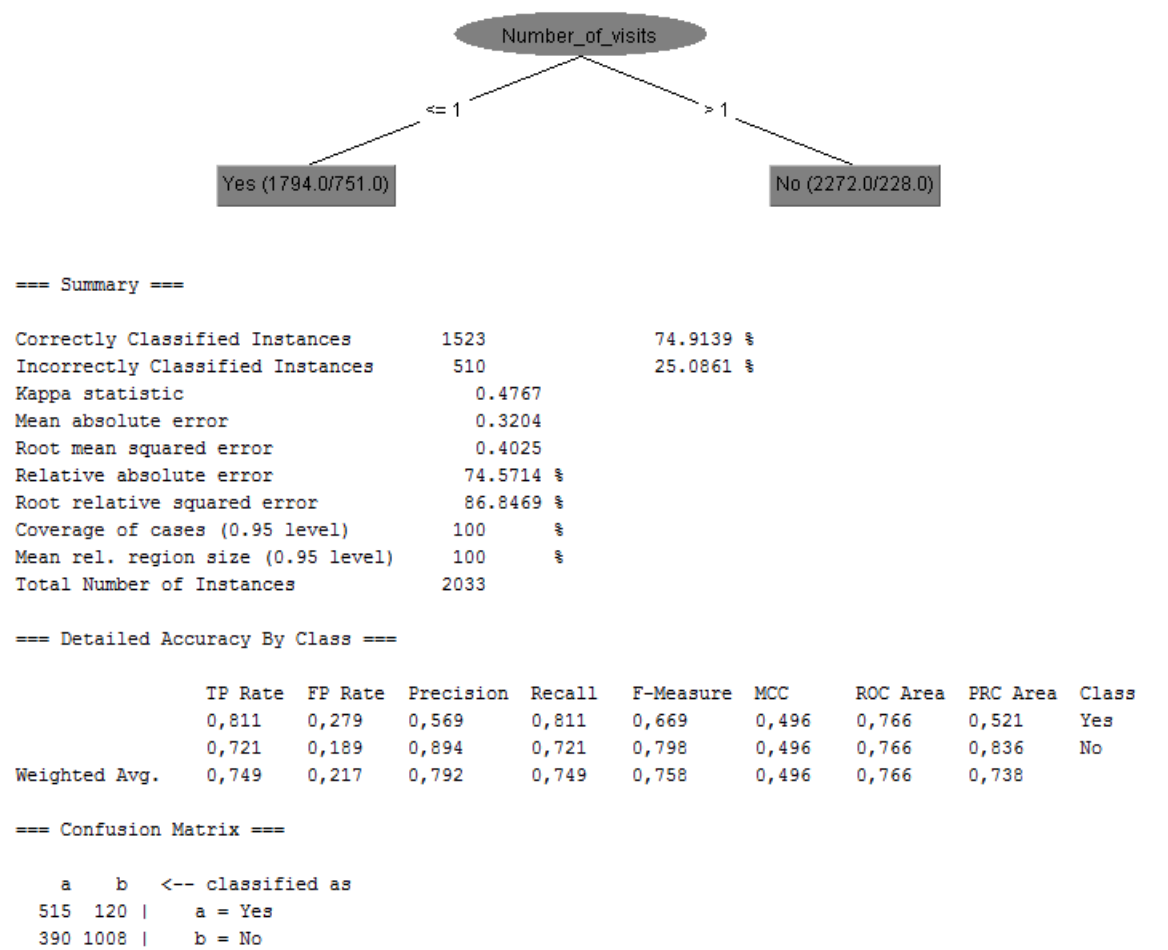

If we remove the variable number of visits, we can try to extract a different decision tree. This effort yields no better result and so is not shown here.

Finally we try to classify using a slightly different data set. Here another aggregate is included: the total number of products bought (different from the already included 'Number of products' which indicates the number of **different** products). The new aggregate is called 'Total products'. Next we try to build a decision tree using:

- Number of products
- Monetary volume
- Total products
- Class isChurning

We have set the parameters of the J48 algorithm in such a way that the tree is pruned such that no leaf contains less than 10 instances. As a result (figure below) a tree is obtained with six leaves and so six decision rules, starting at the root 'Total products'. One can see some trivial relationships, for example: the more products a customer buys and the more money he spends, the less likely it is for the customer to churn. The evaluation of the tree on the test set shows (figure below) that this model performs worse than the previous one. Accuracy dropped to 69,5% and recall of churning customers dropped even more (to 58%).

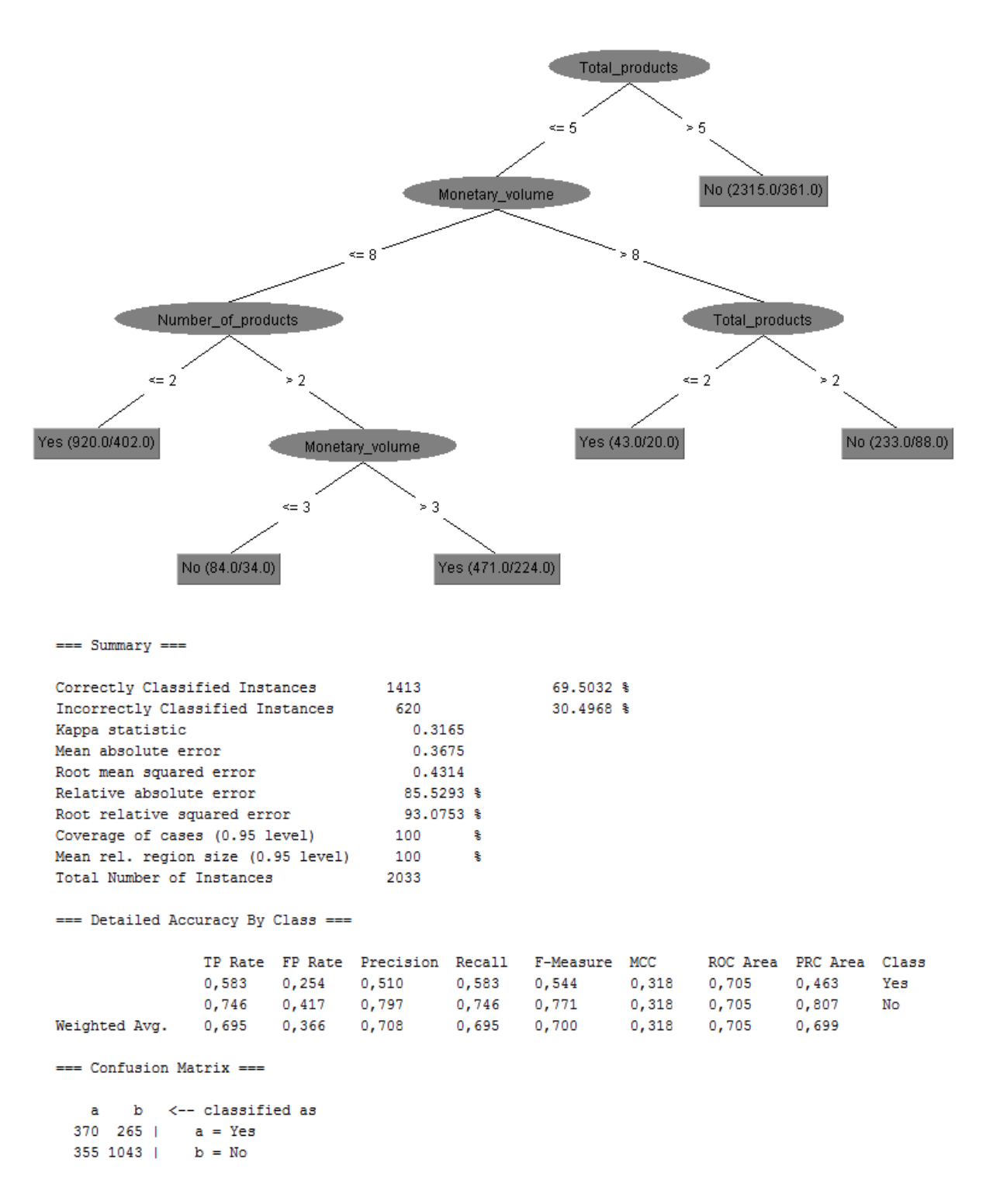

Based on the accuracy and recall, we can conclude the first simple model was the best. According to that model we can tell based on the number of visits if a customer churns or not. Still this makes us only distinguishing between sporadic customers who visit the supermarket only once and customers who visit more than once. In this last group there are also some customers who churn, wrongly classified by the model as not churning. These particular cases might be of interest to the supermarket that wants to prevent customers from leaving, but especially the ones who are not only sporadic customers. The second model suggests to look first at the total number of products, and later on to monetary volume of purchases and number of different products to distinguish between churning and non churning customers. Yet again a significant part of customers who buy a greater total number of products and buy for a greater total monetary volume are wrongly classified as not

churning. Finally we can conclude we lack other data about the behavior specifically observed in case customers churn.

## **3 INNOVATORS**

To be able to detect the early adopters for different products, we start by writing a query that gives us an overview of the number of times the product was sold in each week:

SELECT V.ARTICOLO\_ID,A.DES\_ART,D.SETTIMANA\_ANNO, COUNT (DISTINCT CLIENTE\_ID) AS Number of purchasers FROM [tj].[dbo].[SSET\_VEN\_CORSODM] AS V INNER JOIN [tj].[dbo].[SSET\_ART\_CORSODM] AS A ON V.ARTICOLO\_ID=A.ARTICOLO\_ID INNER JOIN [tj].[dbo].[SSET\_MKT\_CORSODM] AS M ON A.COD\_MKT\_ID= M.COD\_MKT\_ID INNER JOIN [tj].[dbo].[SSET\_DATA\_DORSODM] AS D ON V.DATA\_ID = D.DATA\_ID GROUP BY V.ARTICOLO\_ID,A.DES\_ART,SETTIMANA\_ANNO ORDER BY V.ARTICOLO\_ID,SETTIMANA\_ANNO

First we join the tables SSET\_VEN\_CORSODM, SSET\_ART\_CORSODM, SSET\_MKT\_CORSODM and SSET\_DATA\_DORSODM to have access to all information (customer, transactional, product and date) we need. Next, we select the ARTICOLO ID, the DES\_ART, the SETTIMANA\_ANNO and the number of distinct purchasers for each article in each week, by grouping on ARTICOLO\_ID, DES\_ART and SETTIMANA\_ANNO. The result of the query is (partly) displayed in the figure below.

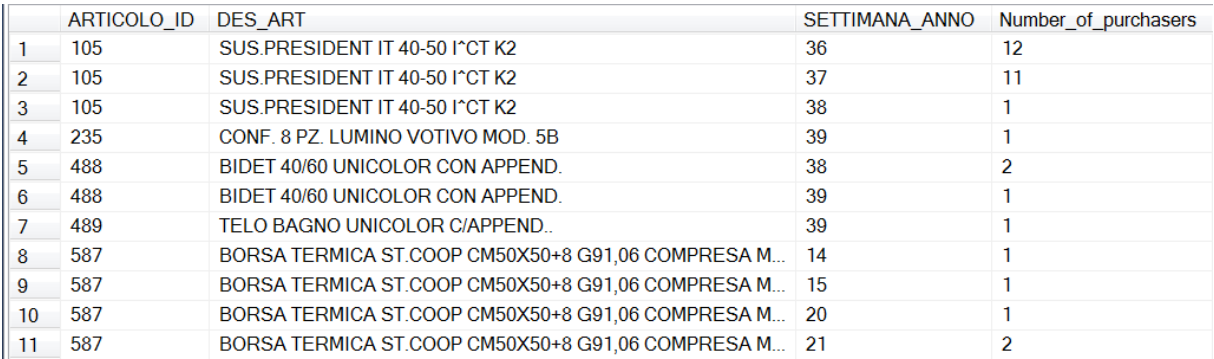

For instance for the product with ARTICOLO ID 105 we denote a decreasing trend. By investigating the resulting table, we can search for a specific pattern: if the number of distinct purchasers is low in the first week that the product was sold, and increases in the weeks after, then the customers who already bought the product in the first week are early adopters. Scanning the table for this pattern identifies some products that are adopted early by some customers and adopted later by others.

The products with ARTICOLO ID 1745 and 9865 are adopted by more and more customers over time.

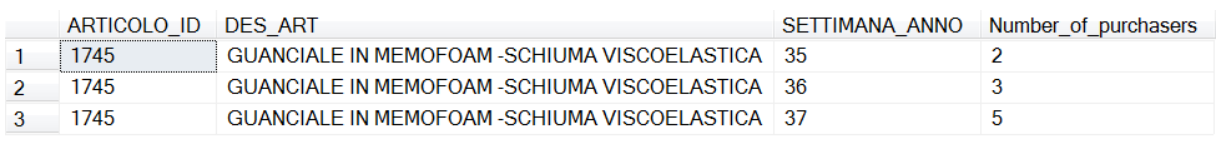

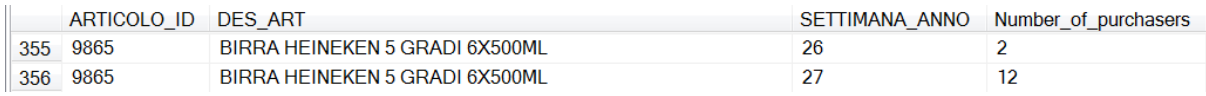

The products with ARTICOLO ID 3559 and 12692 show a different trend: first, the number of people who buy these products increases over time. Later on, there is a decrease, that can be explained as follows: in a first stage, more and more people buy the product, maybe influenced by an advertisement or promotion. Once they have used the product, they might experience that the product is not what they expected and decide to not buy the product again.

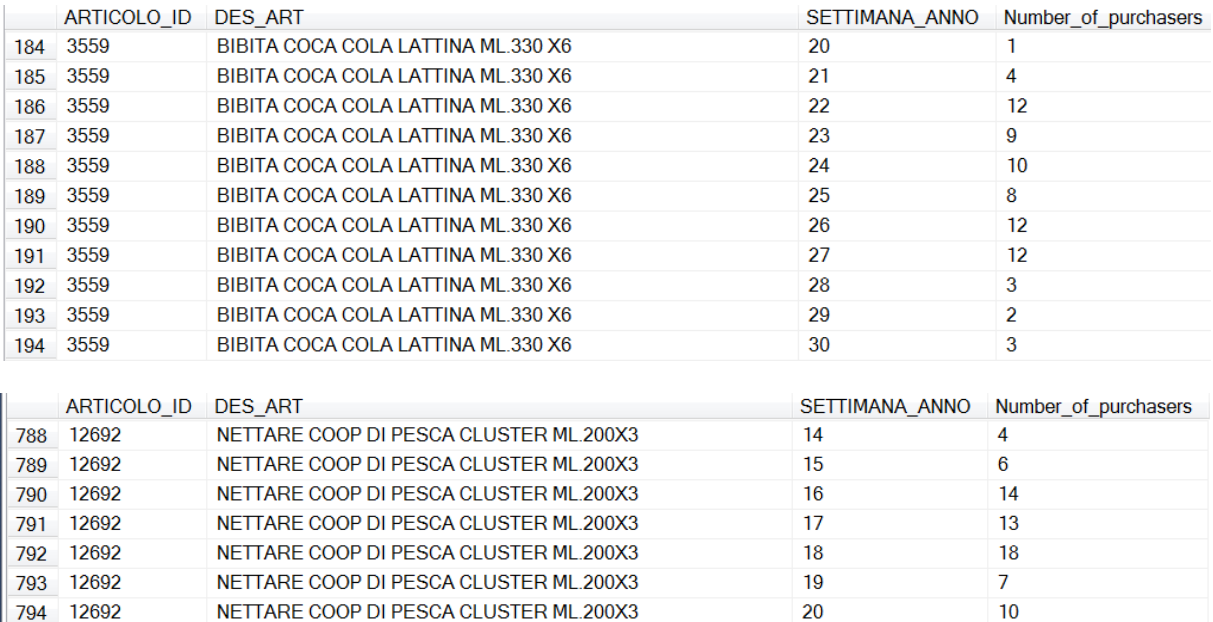

NETTARE COOP DI PESCA CLUSTER ML.200X3

NETTARE COOP DI PESCA CLUSTER ML.200X3

NETTARE COOP DI PESCA CLUSTER ML.200X3

 $21$ 

22

23

 $10$ 

15

7

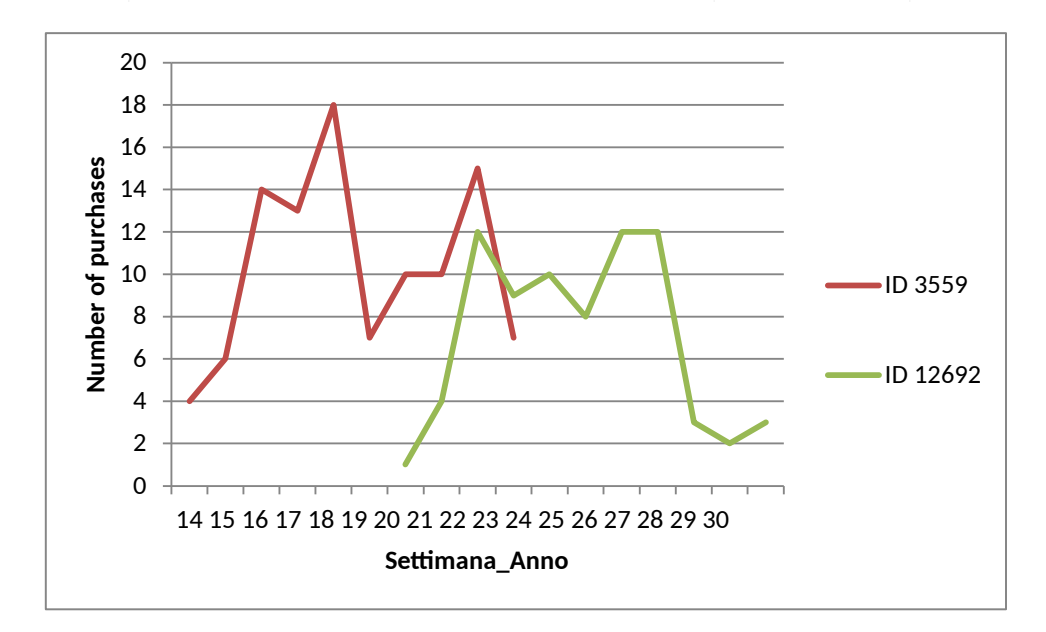

Now that we have identified some products that exhibit a trend pointing to early adopting, it's easy to identify the customers who are the early adopters of these products. We write a query of the form:

SELECT V.CLIENTE\_ID,C.ANNO\_NASCITA,C.SESSO,C.STATO\_CIVILE,C.PROFESSIONE,C.ANNO\_SOCIO, V.ARTICOLO\_ID,A.DES\_ART,D.SETTIMANA\_ANNO FROM [tj].[dbo].[SSET\_VEN\_CORSODM] AS V INNER JOIN [tj].[dbo].[SSET\_ART\_CORSODM] AS A ON V.ARTICOLO\_ID=A.ARTICOLO\_ID INNER JOIN [tj].[dbo].[SSET\_CLIENTE\_CORSODM] AS C ON C.CLIENTE\_ID=V.CLIENTE\_ID INNER JOIN [tj].[dbo].[SSET\_MKT\_CORSODM] AS M ON A.COD\_MKT\_ID= M.COD\_MKT\_ID INNER JOIN [tj].[dbo].[SSET\_DATA\_DORSODM] AS D ON V.DATA\_ID = D.DATA\_ID WHERE V.ARTICOLO\_ID=? AND D.SETTIMANA\_ANNO=?

Where the first question mark denotes the ARTICOLO\_ID of the product bought and the second question mark denotes the SETTIMANA\_ANNO in which the early adopter bought the product. The query also makes it

795 12692

797 12692

796

12692

possible to see the characteristics of the early adopters. For instance if we want to look up the customer who was an early adopter of article 2559 by buying it in week 20 already, we get the result below:

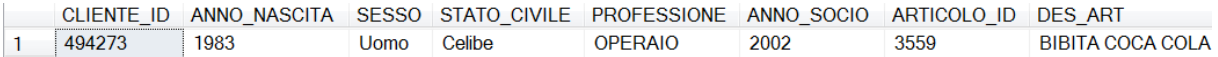

The query result gives us the customer id, as well as the characteristics of the customer (ANNO\_NASCITA, SESSO, STATO\_CIVILE, PROFESSIONE and ANNO\_SOCIO) and the article for which the customer is an early adopter.

### **4 FREQUENT PATTERNS**

We started by performing some preprocessing steps: we selected the top cluster, cluster 4 and for the clients in this cluster, we selected all the transactions. In order to perform frequent pattern analysis in Weka, we need to apply the association rule algorithm that is called 'Apriori'. Because the loaded date was in the tabular form, there were only 2 columns: 'SCONTRINO' and 'SEGMENTO'. Since the Apriori algorithm can't handle data in tabular form, we applied the filter called 'denormalize' to transform the data into a binary format. Next, we removed the 'SCONTRINO' column and applied the association rule algorithm to the remaining 231 columns, each representing a different segment to find association rules. We chose to mine for patterns at the level of segments, because a segment contains multiple products and so it's more likely to find patterns at the level of segments than at the level of products.

After the preprocessing, we needed to decide on the parameters of the Apriori algorithm. We want to find rules with medium or low support, for a confidence level as high as possible. After some trial and error, it seems that there can only be extracted rules with low support (6% or lower) and a confidence level not higher than 55%. The best ten rules are shown below:

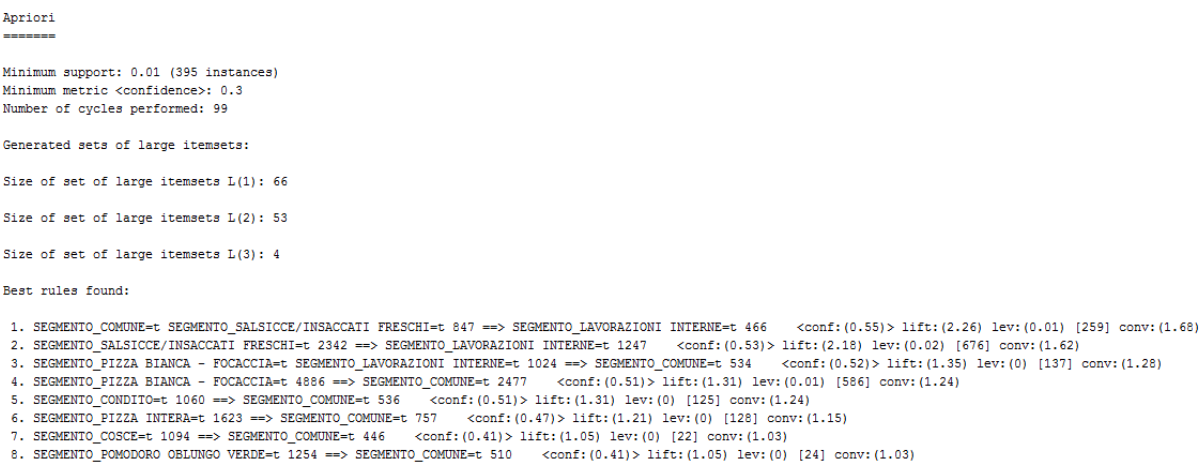

9. SEGMENTO LAVORAZIONI INTERNE=t SEGMENTO BANANE=t 1156 == > SEGMENTO COMUNE=t 466  $\langle \text{conf: } (0.4) \rangle$  lift: (1.04) lev: (0) [18] conv: (1.03) 10. SEGMENTO\_POMODORO ROSSO A GRAPPOLO=t 1722 ==> SEGMENTO\_COMUNE=t 691 <conf:(0.4)> lift;(1.04) lev:(0) [24] conv:(1.02]

We can tell from the figure that the two most frequent segments in the dataset, 'lavorazioni interne' and 'comune' always appear in the consequent. So we can't really extract useful information from the obtained rules. When we try to obtain more useful rules by removing those two frequent segments, the algorithm is not able to find any rules anymore. Unfortunately, we have to conclude that the clusters don't contain useful information about frequent patterns.

### **5 PRIVACY EVALUATION**

To evaluate possible privacy issues in this data mining project, we need to describe what personal data we have at our disposal. First of all there is a table containing data about specific customers with the following attributes:

- Client-id
- Birth year
- $-$  Sex
- Marital status
- Profession
- Year of membership
- Interest in promotion

We assume the data is already made anonymous by removing names, addresses and place of birth to protect the privacy of customers. This of course, makes it impossible for a data analyst to **directly** identify a specific customer with the data available. Next we can ask ourselves if there are other quasi-identifiers in the data set provided. The birth year, sex, marital status and profession qualify, but seem to be too unspecific to possibly identify a person: many people in the data set have the same age, profession, marital status and sex. Even if you find a person with a unique combination of these attributes, it seems unlikely that you can identify this person without information about postal codes or names. We can conclude that the supermarket provided us with a data set precise enough to perform data mining tasks, but reasonable imprecise to prevent a spy from extracting personal shopping habits.